## Acessar página da Semcon, aba Cursos:

<https://semcon.com.br/cursos/>

## Clicar em um dos eventos disponíveis

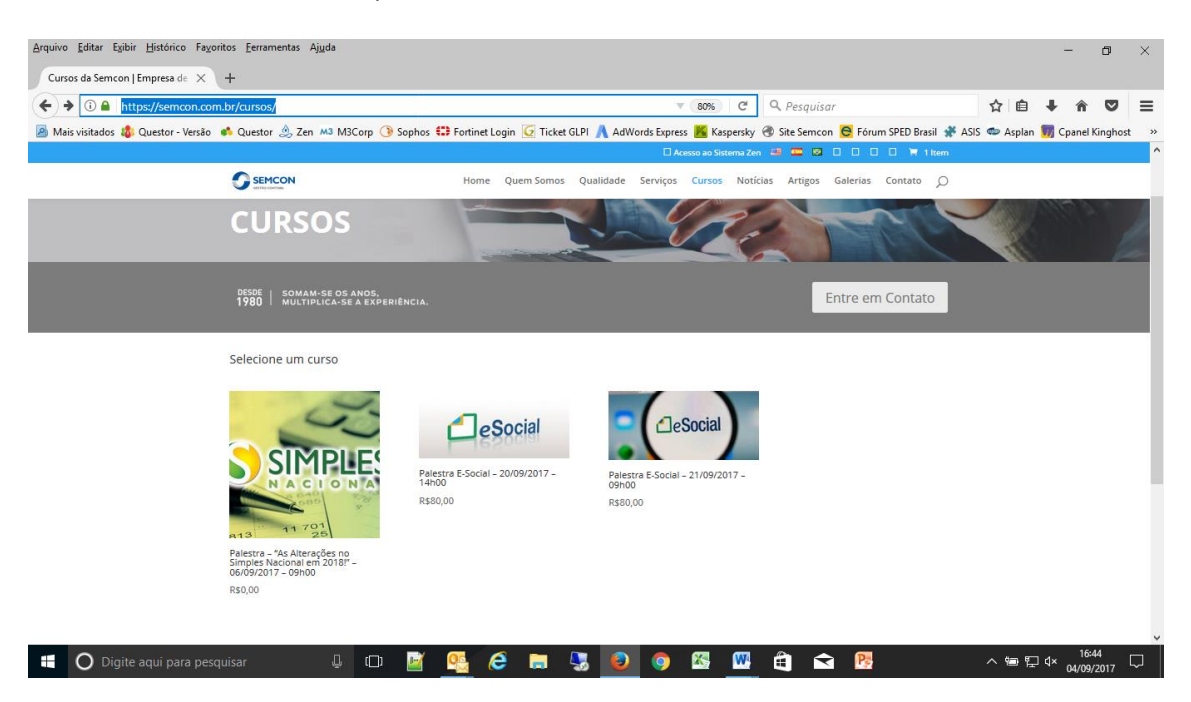

## Clicar no botão **"Comprar"**

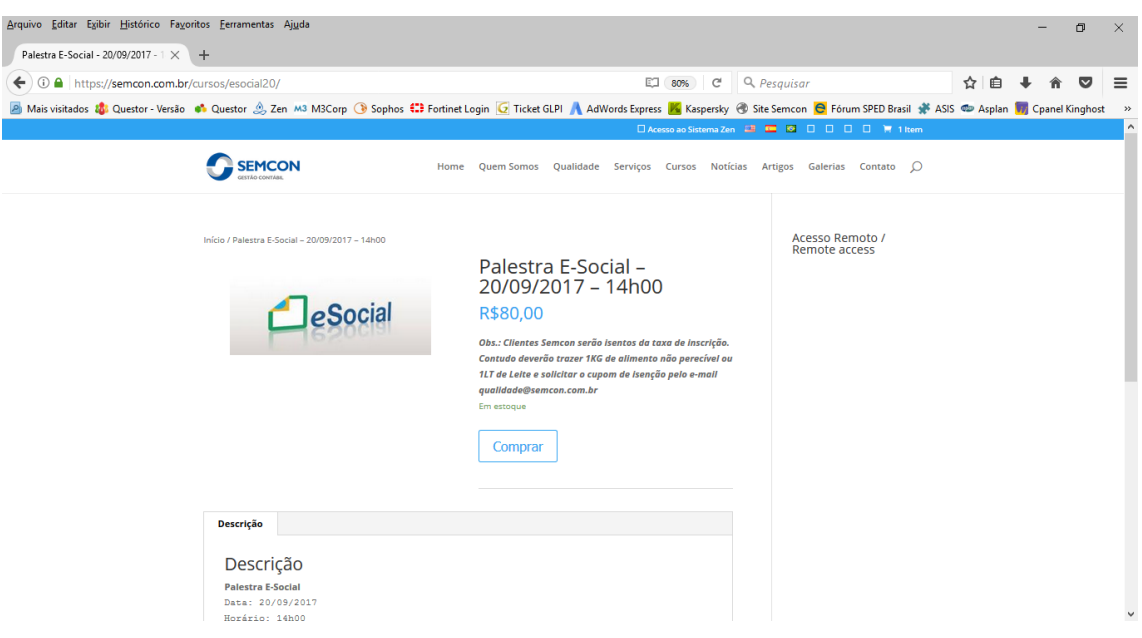

## Deixar o campo código do cupom em branco **e** posteriormente em **"Fechar Compra"**

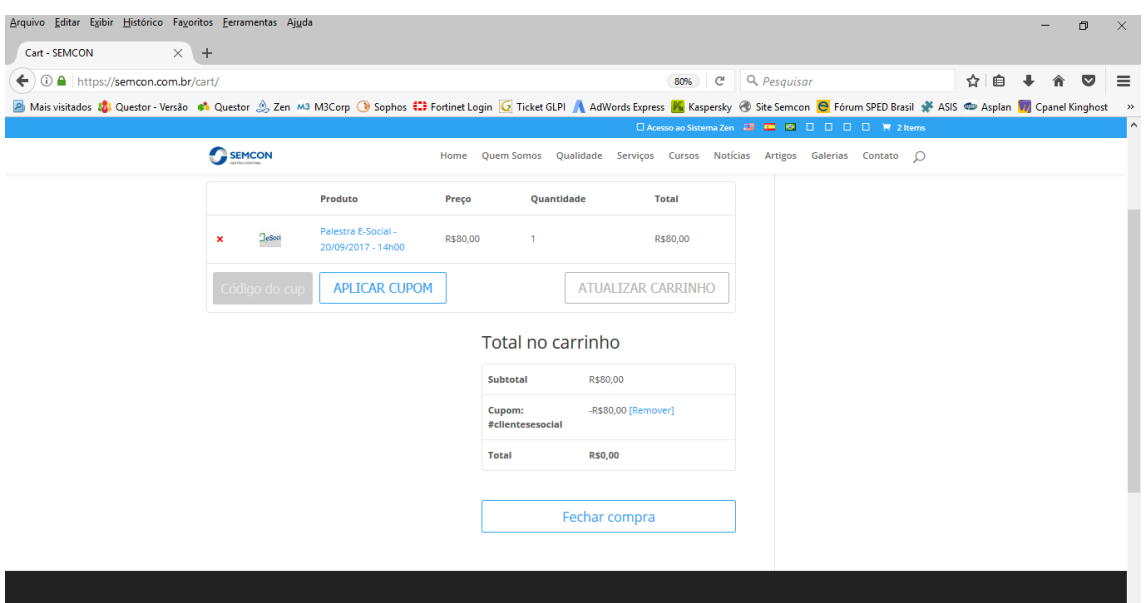

Finalmente, preencher todos os campos solicitados e clicar em **"Finalizar Compra"**

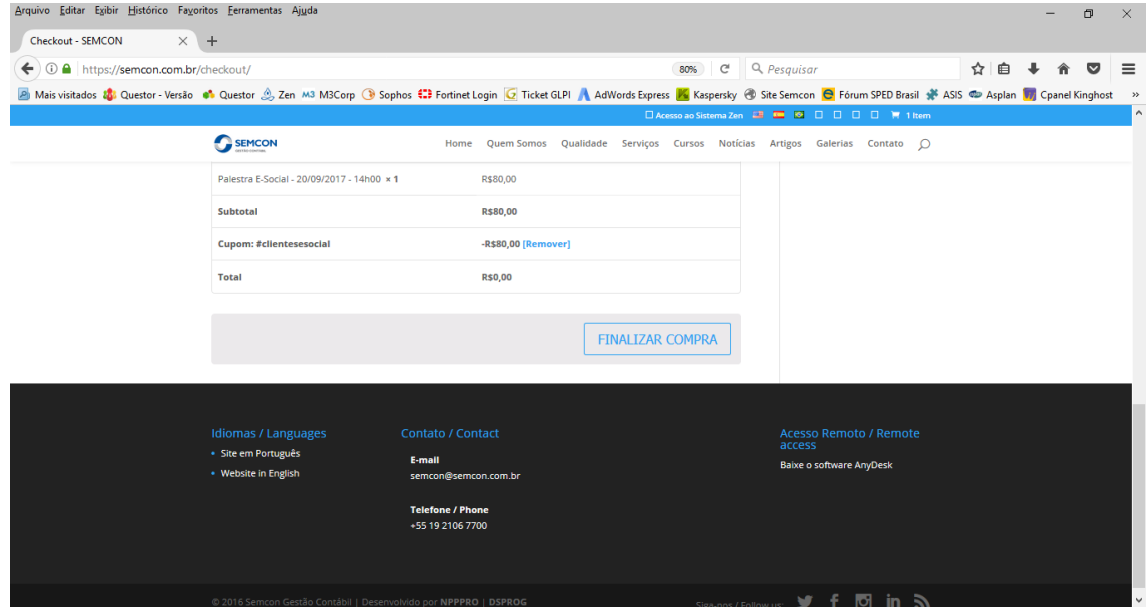